Managing privacy and access with digital forensics tools and techniques

**Creighton Barrett** 

Right to Know: Balancing Access and Privacy Symposium at Dalhousie University September 28, 2017

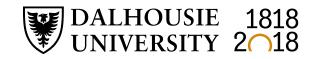

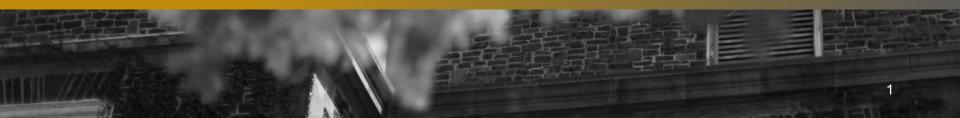

### What is digital forensics?

- Forensic science recovery and investigation of data found in digital storage devices
- Primarily used by specially trained professionals in criminal investigations, corporate investigations, etc.
- Archives are adopting digital forensics techniques to support acquisition, accessioning, appraisal, preservation, and <u>access</u>

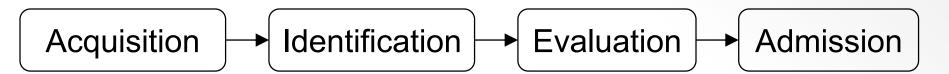

Source: Infosec Institute, Digital Forensic Models (January 25, 2016): <a href="http://resources.infosecinstitute.com/digital-forensics-models/">http://resources.infosecinstitute.com/digital-forensics-models/</a>

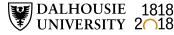

### How are Deleted Files and Data Recovered?

Computers Don't Immediately Remove Data that is Deleted

#### **Original Data**

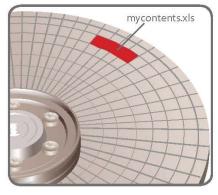

#### Data Wiped Clean or Shreaded

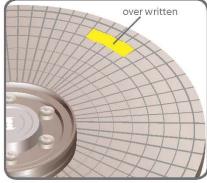

The data can be wiped clean or shreaded using privacy software.

#### **Deleted Data**

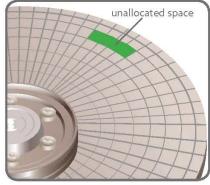

The original data is still present, but marked as unallocated space.

#### Partially Overwritten Data

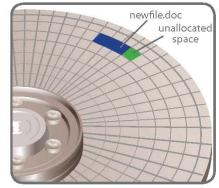

Over time, some or all of the data can be over written. The remaining data can still be "carved" and reviewed.

#### What is unallocated space?

Unallocated Space is available disk space that is not allocated to any volume. The type of volume that you can create on unallocated space depends on the disk type. On basic disks, you can use unallocated space to create primary or extended partitions. On dynamic disks, you can use unallocated space to create dynamic volumes.

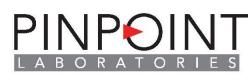

www.pinpointlabs.com

©2008 Pivotal Guidance

# **Preserve information about the operating system and file system**

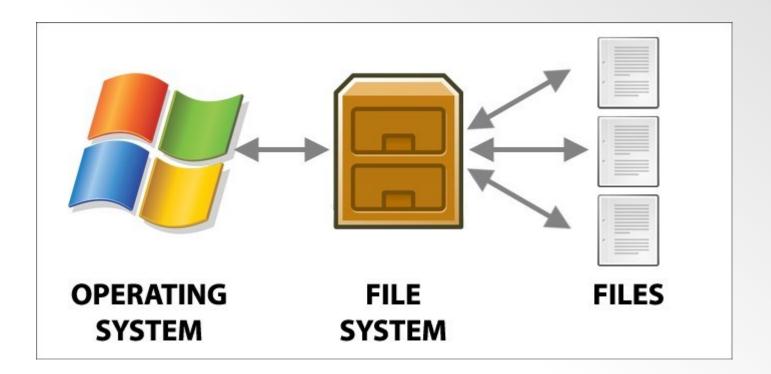

Image source: Power Data Recovery:

https://www.powerdatarecovery.com/hard-drive-recovery/volume-notcontain-recognized-file-system.html

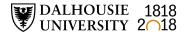

### **Digital forensics concepts in context**

| Concept                                   | Law enforcement                      | Libraries, archives, and museums                                                         |
|-------------------------------------------|--------------------------------------|------------------------------------------------------------------------------------------|
| Chain of custody                          | Incident response,<br>investigation  | Acquire, appraise, and<br>preserve data in accordance<br>with accepted archival practice |
| Private data /<br>personal<br>information | Exploited for prosecution            | Identified and redacted to protect privacy and comply with legislation                   |
| Storage                                   | Secure storage of digital evidence   | Long-term storage of digital objects in accordance with TDR standards                    |
| Access to information                     | Who is entitled to see the evidence? | Who is entitled to see the digital heritage collections?                                 |
| Constraints                               | Time to trial                        | Collections backlogs                                                                     |

Adapted from: Kam Woods, Preservation, Privacy, and Access: Enhancing Digital Curation Workflows with Forensic Analysis (March 21, 2017): <u>http://wiki.bitcurator.net/downloads/kwoods-unc-digpres-v12.pdf</u>

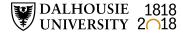

### **Privacy concerns in digital forensics**

- Investigations reveal passwords, encryption keys, images, personally identifying information, etc.
- Scope of investigation
- Legal requirements

DALHOUSIE 1818 UNIVERSITY 2018

- Balance between protecting privacy and conducting complete investigations
- Lack of awareness or concern about privacy
- Lack of standardized ethical principles

### **Privacy solutions in digital forensics**

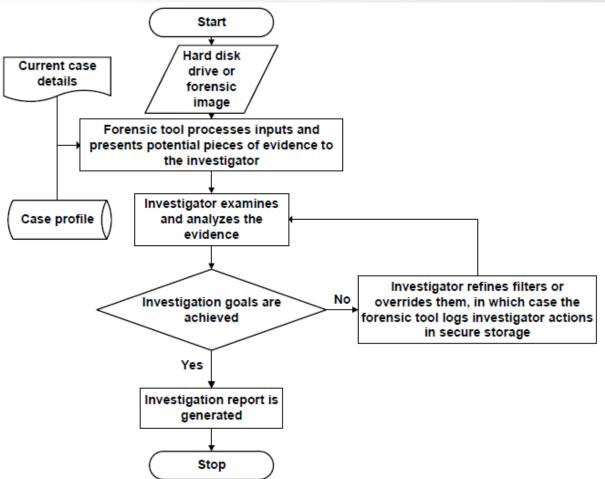

Verma, Govindaraj, and Gupta. "Data privacy perceptions about digital forensic investigations in India." Published in *Advances in Digital Forensics XII*, edited by Gilbert Peterson and Sujeet Shenoi. Springer: 2016. https://link.springer.com/book/10.1007%2F978-3-319-46279-0

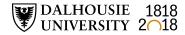

# Why have a digital forensics lab in a library or archives setting?

#### **OLD MEDIA**

Researchers have stored data in dozens of formats over the years. Here are three former staples of computing that are rarely seen today.

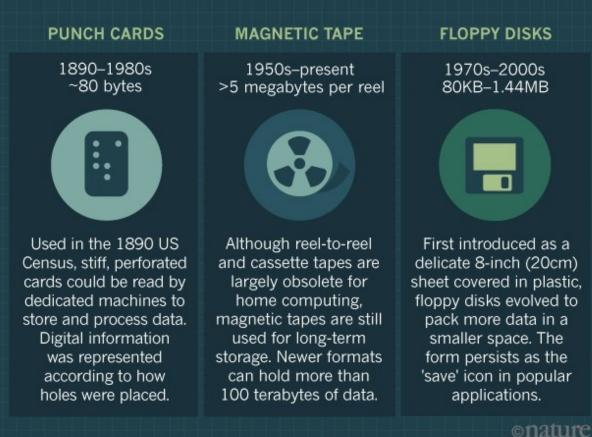

Source: Baker, M. (2017, May 2). Disks back from the dead. *Nature, 545* (7652), 117– 118. <u>https://doi.org/1</u> 0.1038/545117a

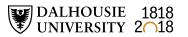

# How are archivists doing digital forensics work?

- Use write-blockers to create forensic images
- Adopt forensic software
- Incorporate digital forensics into workflows
- New policy decisions (e.g., preserve forensic image or extract files?)

|       | Drive/Image Verify Results |     |                                   | —          |        | × |  |
|-------|----------------------------|-----|-----------------------------------|------------|--------|---|--|
| Ξ     |                            |     |                                   |            |        | • |  |
|       | Name                       | 201 | 6-015_extHDI                      | D_item2_co | py.001 |   |  |
|       | Sector count               | 312 | 581808                            |            |        |   |  |
|       | MD5 Hash                   |     |                                   |            |        |   |  |
|       | Computed hash              | dcf | dcf7e0b3c6e8992d33cb47490ed80a59  |            |        |   |  |
|       | Report Hash                | dcf | dcf7e0b3c6e8992d33cb47490ed80a59  |            |        |   |  |
|       | Verify result              | Mat | :ch                               |            |        |   |  |
|       | SHA1 Hash                  |     |                                   |            |        |   |  |
|       | Computed hash              | cb5 | cb5094eb2ebfca5c16462394bb66aaebd |            |        |   |  |
|       | Report Hash                | cb5 | cb5094eb2ebfca5c16462394bb66aaeb  |            |        |   |  |
|       | Verify result              | Mat | :ch                               |            |        |   |  |
|       | Dad Costor List            |     |                                   |            |        | _ |  |
|       |                            |     |                                   |            |        |   |  |
|       |                            |     |                                   |            |        |   |  |
|       |                            |     |                                   |            |        |   |  |
| Close |                            |     |                                   |            |        |   |  |
|       |                            |     |                                   |            |        |   |  |

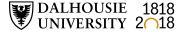

### **Timeline at Dalhousie**

- February 2016 Acquire forensic workstation
- May November 2016 Digital archives collection
   assessment project: <a href="http://hdl.handle.net/10222/72663">http://hdl.handle.net/10222/72663</a>
- January 2017 Install BitCurator and Forensic Toolkit (FTK) software
- February 2017 Advanced computer forensics training
- May 2017 Launch digital forensics lab
- April 2017 Dal's first time at BitCurator Users Forum

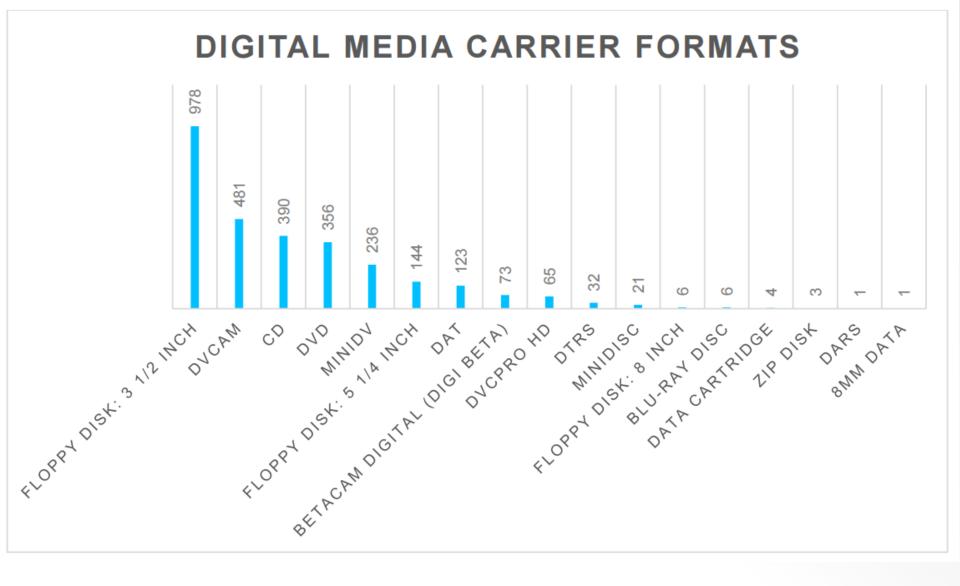

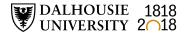

# Policy, ethical, and legal questions for libraries and archives

- Recovery of deleted files if they appear to be archival?
- Decryption of EFS files? Other encryption methods?
- Use of Password Recovery Toolkit?
- Use of registry information, browser history, etc. to support archival appraisal?
- Modifications to standard deed of gift template?
- Monetary appraisal of born-digital archival material?

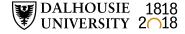

### **Privacy at Dalhousie**

- FOIPOP Act
- Policy for the protection of personal information from access outside Canada (approved in 2007)
- Data classification schema (approved in 2013)
- LOTS of personal and confidential information in various locations
- Need to consider access requirements of the Archives Permanent Collection when policies are developed and updated

### **Dalhousie data classification schema**

| Level Number     | Description                                                                                                    |
|------------------|----------------------------------------------------------------------------------------------------|
| Highly sensitive | Information which may result in significant and<br>substantial harm to the university or members of the<br>university community, or which may violate legal or<br>contractual requirements, if it were to be released    |
| Sensitive        | Information which could have a negative impact on the university or members of the university                                                                                                    |
| Internal use     | Information made available to faculty or staff of the<br>university but not necessarily appropriate for the<br>general public. (Directory listings, minutes from non-<br>confidential meetings, internal websites, etc.) |
| Public use       | Information that can be made generally available to the public.                                                                                                    |

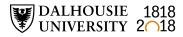

### **Digital forensics tools**

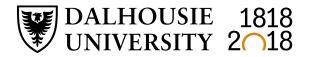

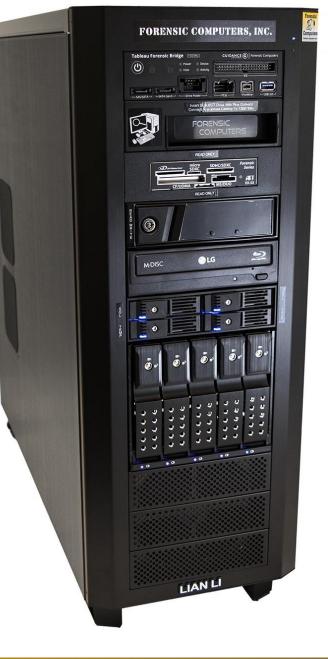

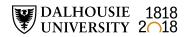

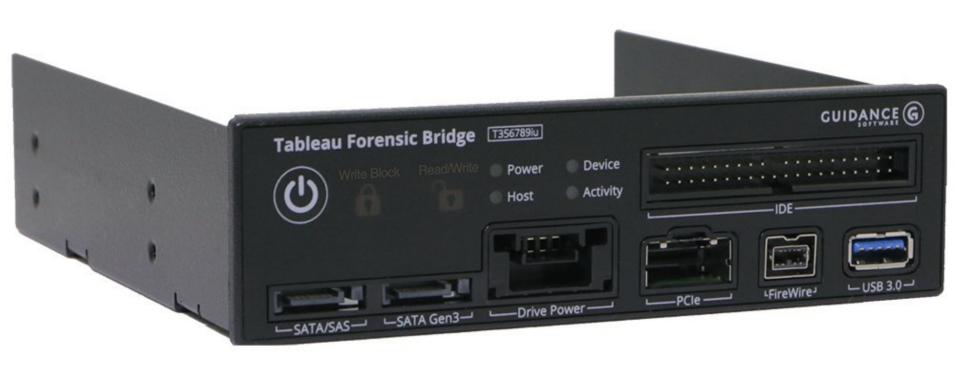

### Device Side Data's FC 5025 USB floppy controller

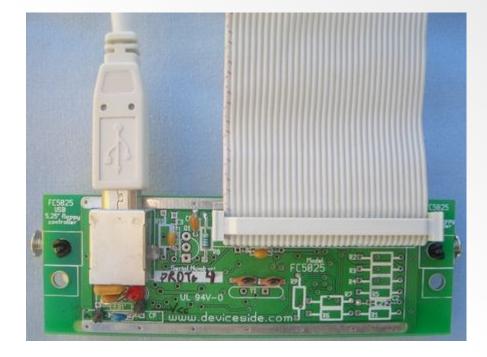

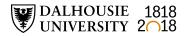

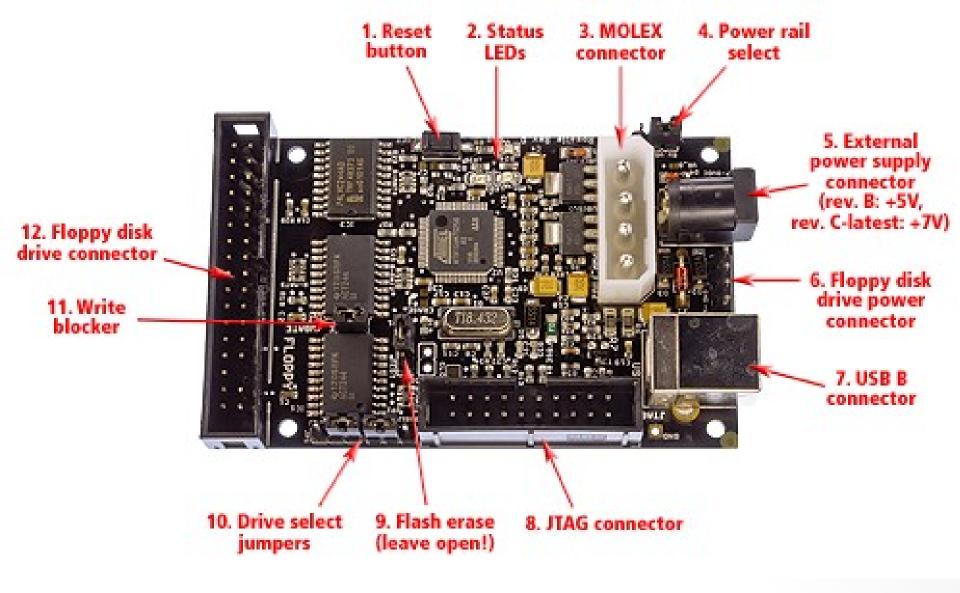

Image source: KryoFlux: <u>https://kryoflux.com/?page=kf\_tech</u>

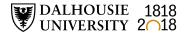

Managing privacy and access with digital forensics tools and techniques

# BitCuratør

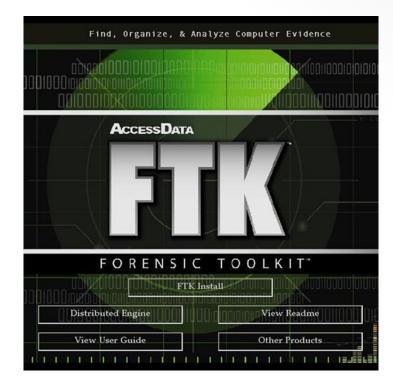

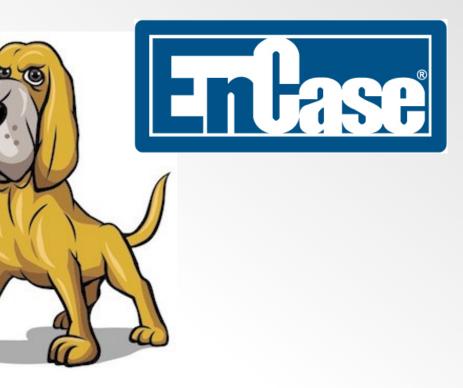

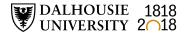

### Forensic Toolkit (FTK)

Three components

DALHOUSIE 1818 UNIVERSITY 2018

- Database (Oracle, PostgreSQL, Microsoft SQL)
- Graphical user interface (GUI)
- Known file filter server (contains datasets with hash values for known file types)
- Indexing, live search, regular expression
- Oracle "Outside In" technology for previewing most file types
- Integration with other AccessData products (Registry Viewer and Password Recovery Toolkit)

### **Digital forensics workflows**

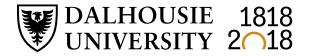

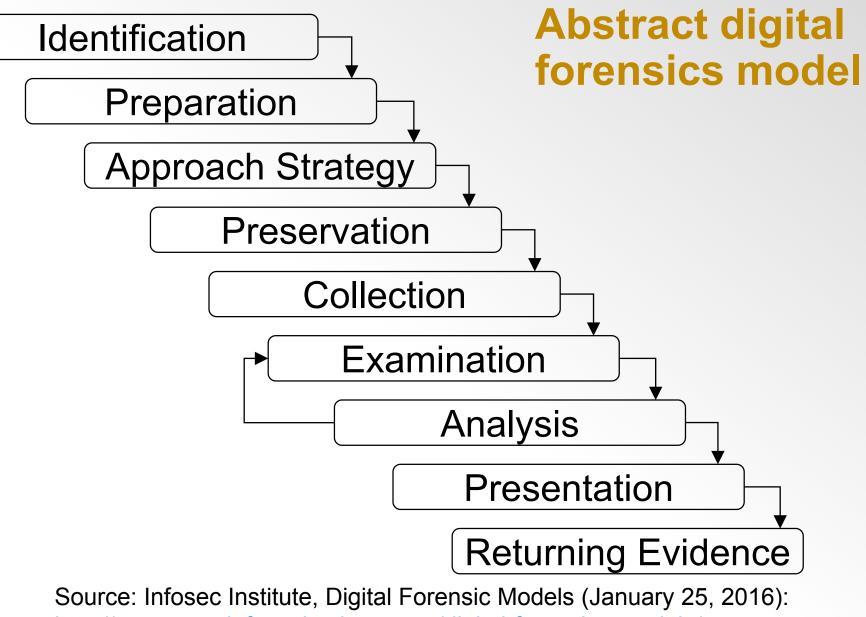

http://resources.infosecinstitute.com/digital-forensics-models/

### **Penn State University workflow**

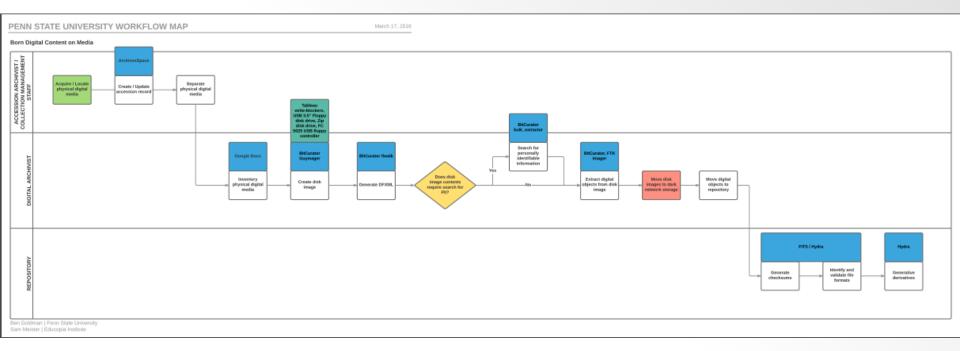

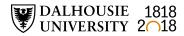

### **Dalhousie University workflow (draft)**

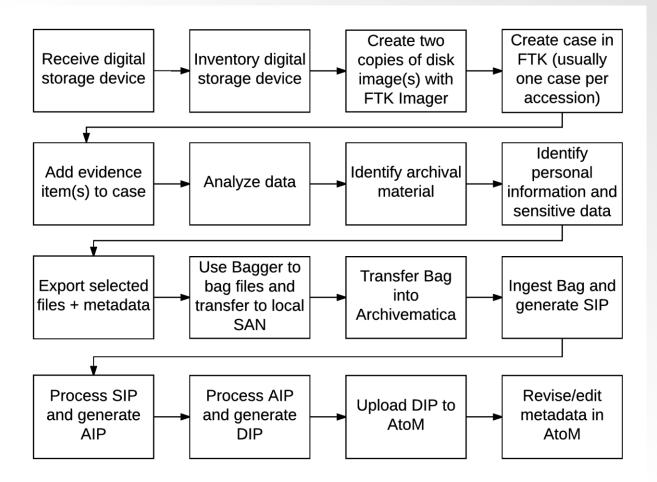

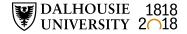

# Accessioning, appraisal, and processing workflow (draft)

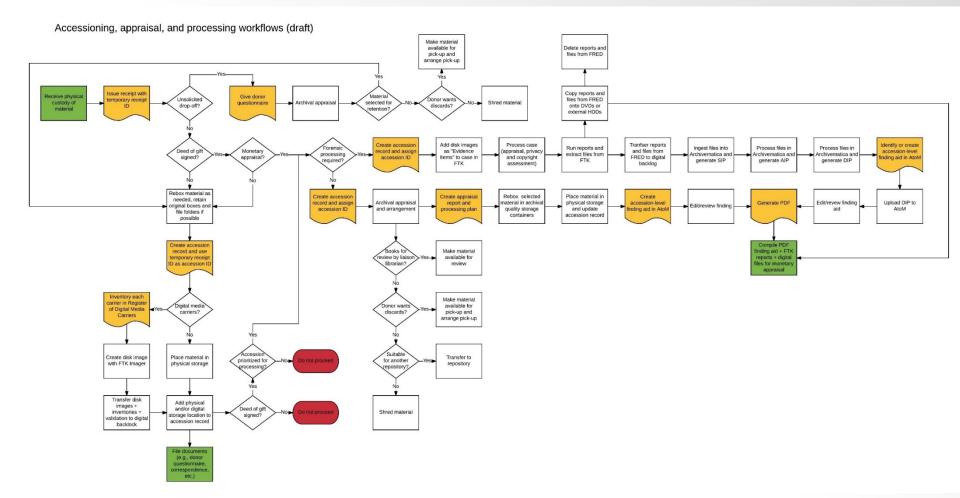

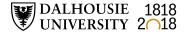

# Identification of potentially sensitive information (BitCurator)

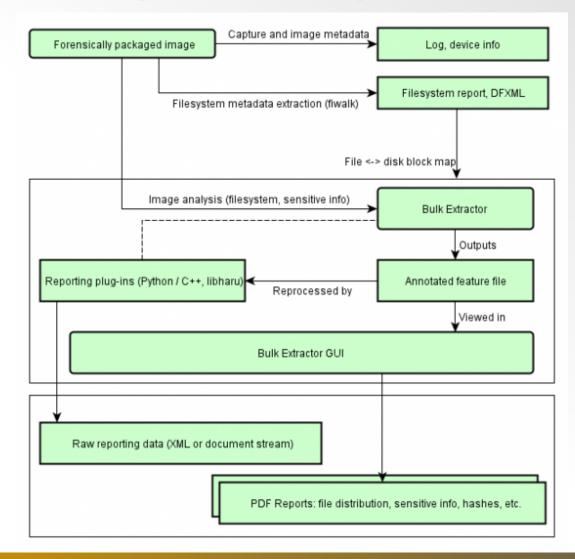

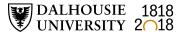

### **Bulk Extractor scanners – examples**

| Scanner<br>name | Description                                                                                                    |
|-----------------|----------------------------------------------------------------------------------------------------|
| Wordlist        | A list of all "words" extracted from a disk. Useful for password cracking or searching for specific terms.                                                      |
| Accounts        | Credit card numbers, "track two" information, phone<br>numbers, other formatted numbers. Useful for tracking how<br>a device was used for business purposes.    |
| Email           | Discovers RFC822 email headers, HTTP cookies,<br>hostnames, IP addresses, email addresses, and URLs.<br>Useful for recreating email correspondence on a device. |
| Exif            | Finds EXIF metadata in image and sound files.                                                                                                    |
| Find            | Returns the results of specific regular expressions.                                                                                                    |
| vCard           | Recovers vCards (standard electronic business cards).                                                                                                    |

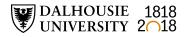

#### **BitCurator Access**

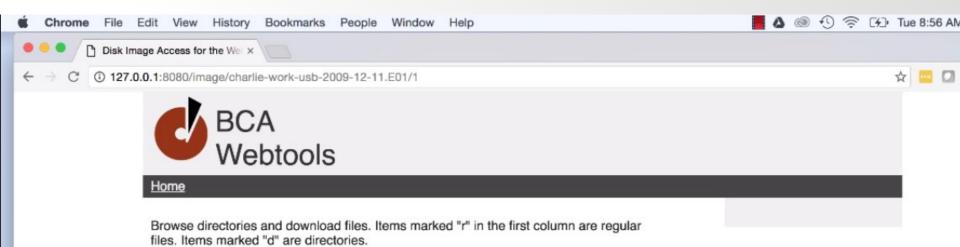

|   | d/r | Filename         | Size    | Last Modified        | Deleted? |
|---|-----|------------------|---------|----------------------|----------|
| k | r   | SAttrDef         | 2560    | 2009-11-20T17:38:09Z | No       |
|   | r   | <b>\$BadClus</b> | 0       | 2009-11-20T17:38:09Z | No       |
|   | r   | <u>\$Bitmap</u>  | 32320   | 2009-11-20T17:38:09Z | No       |
|   | r   | \$Boot           | 8192    | 2009-11-20T17:38:09Z | No       |
|   | d   | <u>SExtend</u>   | 552     | 2009-11-20T17:38:09Z | No       |
|   | r   | <u>\$LogFile</u> | 7405568 | 2009-11-20T17:38:09Z | No       |
|   | r   | <u>\$MFT</u>     | 262144  | 2009-11-20T17:38:09Z | No       |
|   | r   | <u>SMFTMirr</u>  | 4096    | 2009-11-20T17:38:09Z | No       |
|   | r   | \$Secure         | 0       | 2009-11-20T17:38:09Z | No       |
|   | r   | SI InCase        | 131072  | 2009-11-20112-38-002 | No       |

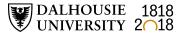

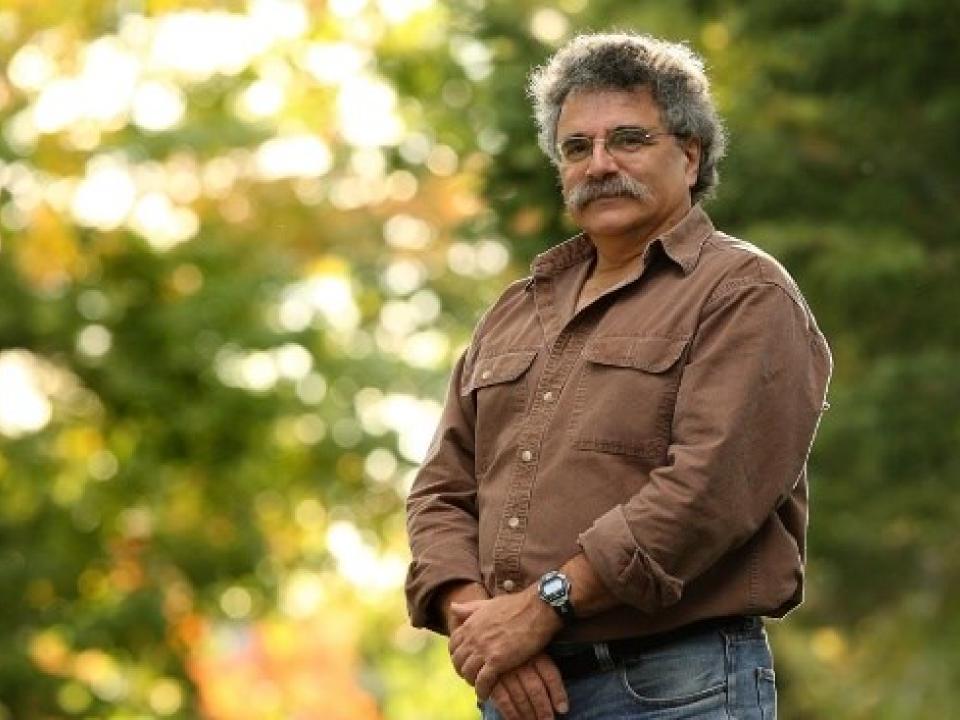

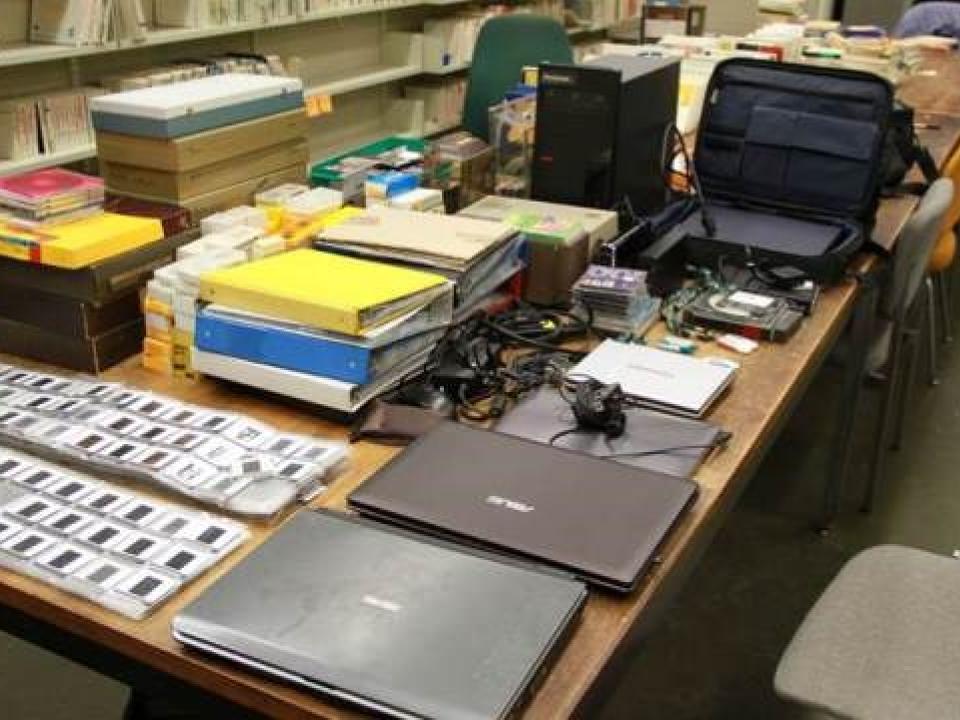

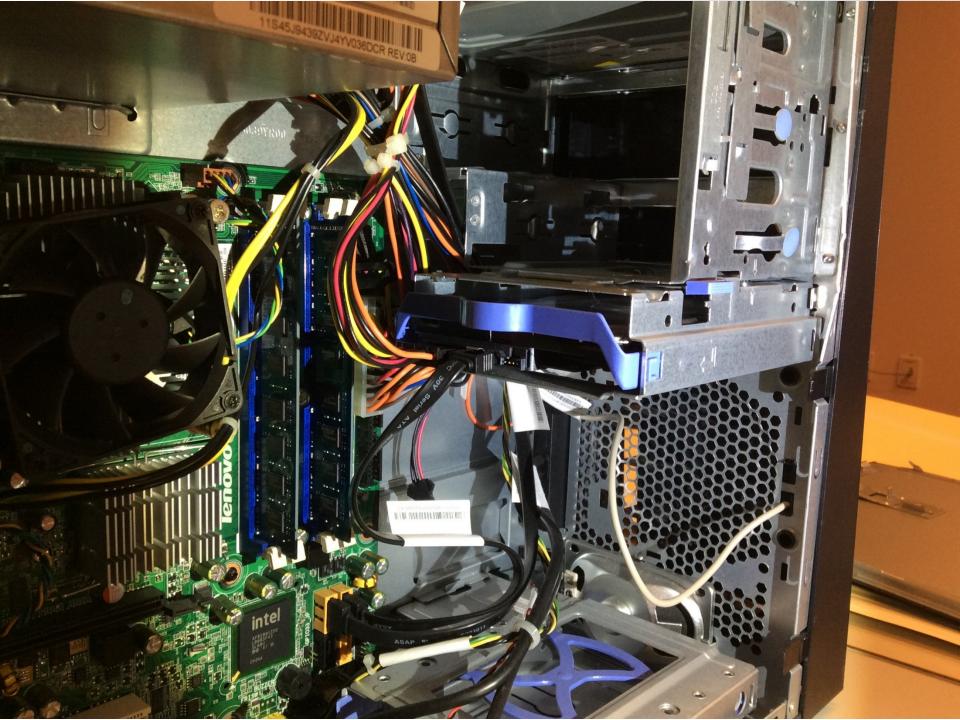

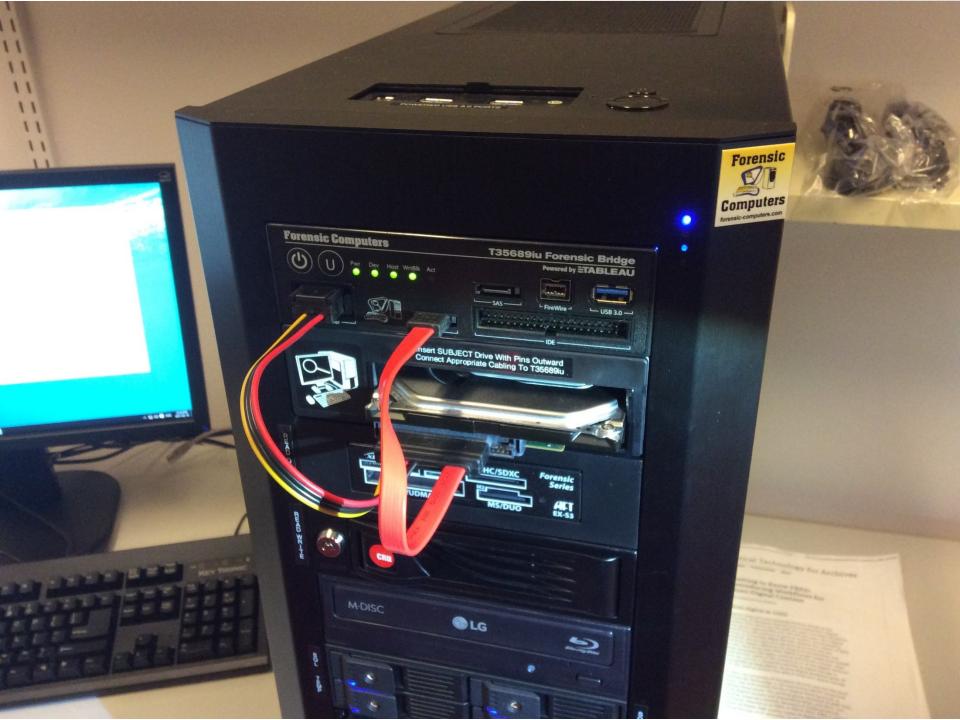

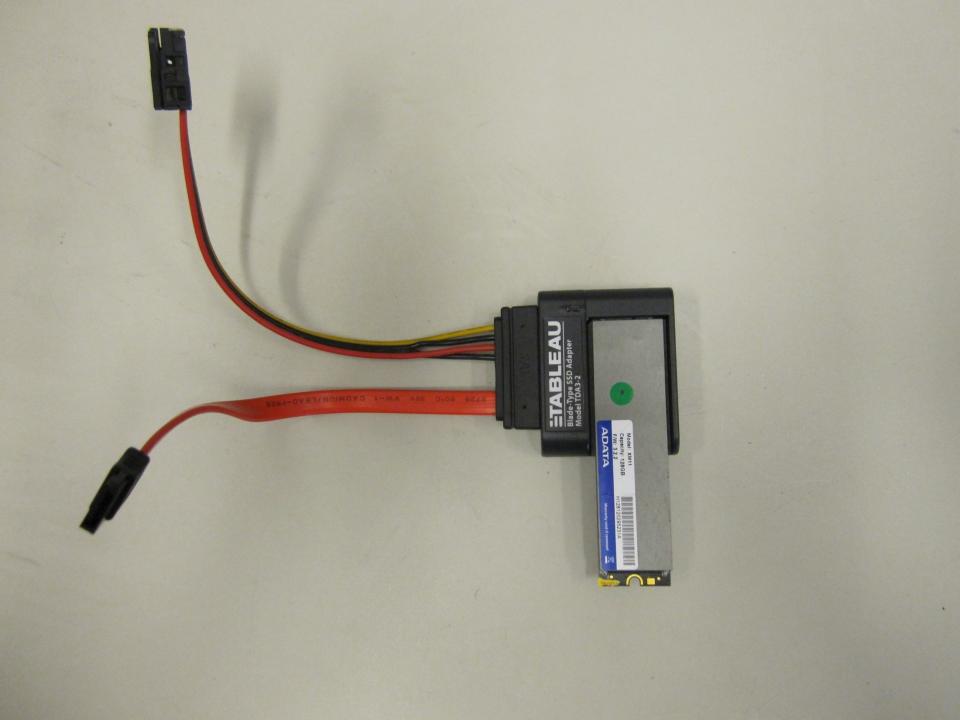

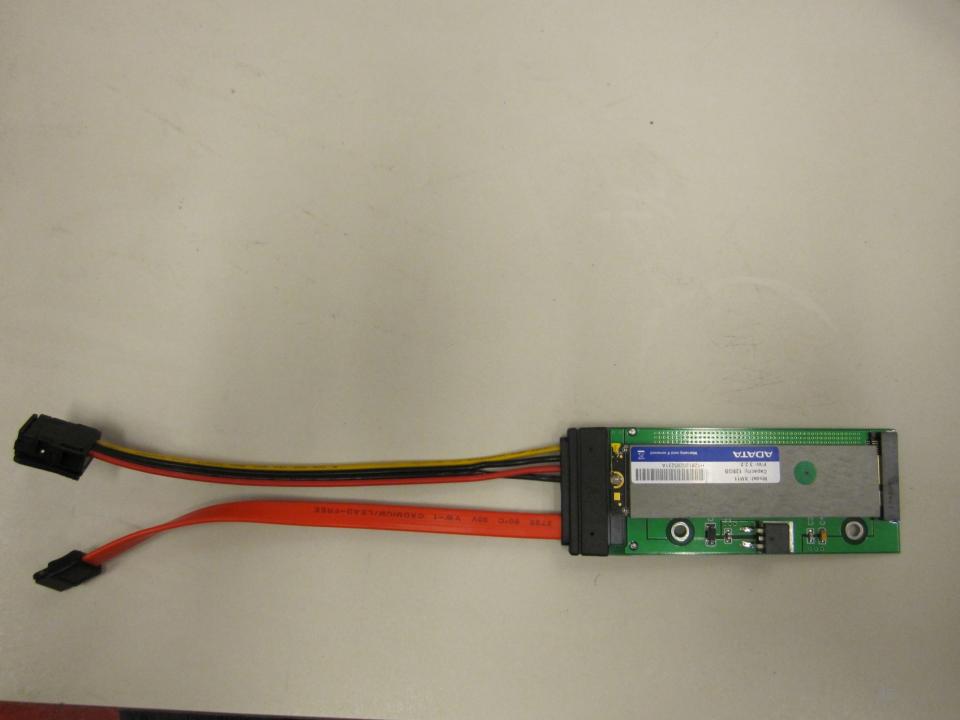

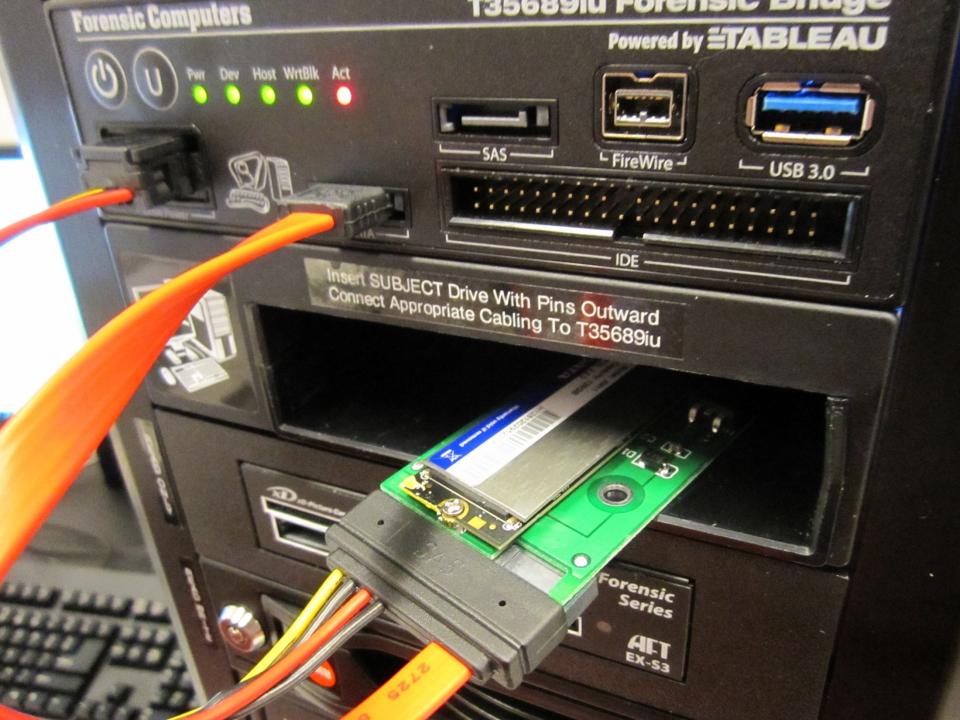

### **FTK – Flag Duplicates**

| Additional Analysis Hashing / Job Options Indexing / Tools Miscellaneous                          | ×                                                 |
|---------------------------------------------------------------------------------------------------|---------------------------------------------------|
| File Hashes       Image: MD5 Hash       Image: SHA-1 Hash       Image: Files                      | PhotoDNA<br>PhotoDNA                              |
| KFF KFF KFF Groups                                                                                | Refinement<br>Include OLE Streams: All            |
| Fuzzy hash<br>Match fuzzy hash Ibrary<br>Recheck previously processed items<br>Fuzzy hash options |                                                   |
| Target Items<br>C Highlighted Items<br>C Checked Items<br>C Currently Listed Items<br>( All Items | Job Options<br>Send Email Alert on Job Completion |
|                                                                                                   | OK Cancel                                         |

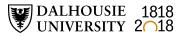

### **NSRL Reference Data Set (RDS)**

- Hashsets and metadata used in file identification
- Data can be used in third-party digital forensics tools

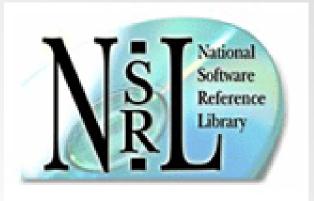

- RDS is updated four times each year
- As of v2.55, RDS is partitioned into four divisions:
  - Modern applications created in or after 2000
  - Legacy applications created in or before 1999
  - Android Mobile apps for the Android OS
  - iOS Mobile apps for iOS

DALHOUSIE 1818 UNIVERSITY 2018

### FTK – Known File Filter (KFF)

- KFF data hash values of known files that are compared against files in an FTK case
- KFF data can come from pre-configured libraries (e.g., NSRL RDS, DHS, ICE, etc.) or custom libraries
- FTK ships with version of NSRL RDS bifurcated into "Ignore" and "Alert" libraries
- KFF Server used to process KFF data against evidence in an FTK case
- KFF Import Utility used to import and index KFF data

### FTK – Known File Filter (KFF)

| Additional Analysis                                                                                | ×                                                 |
|----------------------------------------------------------------------------------------------------|---------------------------------------------------|
| Hashing / Job Options Indexing / Tools Miscellaneous                                               |                                                   |
| File Hashes<br>MD5 Hash SHA-256 Hash<br>SHA-1 Hash Fuzzy hash<br>Flag Duplicate Files              | PhotoDNA<br>PhotoDNA                              |
| KFF     KFF Groups       Recheck previously processed items                                        | Refinement<br>Indude OLE Streams: All             |
| Fuzzy hash<br>Match fuzzy hash Ibrary<br>Recheck previously processed items<br>Fuzzy hash options  |                                                   |
| Target Items<br>C Highlighted Items<br>C Checked Items<br>C Currently Listed Items<br>(* All Items | Job Options<br>Send Email Alert on Job Completion |
|                                                                                                    | OK Cancel                                         |

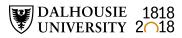

### **Bill Freedman fonds filtered in FTK**

| Filter                                              | Description                                                                                               | # of files | Size     |
|-----------------------------------------------------|----------------------------------------------------------------------------------------------------|------------|----------|
| Unfiltered                                          | All files in case                                                                                         | 26,651,084 | 3,568 GB |
| Primary status                                      | Duplicate File indicator IS "Primary"                                                                     | 731,417    | 83.48 GB |
| Secondary<br>status                                 | Duplicate File indicator IS<br>"Secondary"                                                                | 16,569,218 | 271.5 GB |
| KFF Ignore                                          | Match all files where KFF status IS "Ignore"                                                              | 2,548,119  | 44.29 GB |
| No KFF Ignore                                       | Match all files where KFF status IS<br>NOT "Ignore" + KFF status IS "Not<br>checked"                      | 24,102,965 | 3524 GB  |
| Primary status +<br>No KFF Ignore                   | Match all files where duplicate file<br>indicator IS "Primary" + KFF status<br>IS NOT "Ignore"            | 626,351    | 71.95 GB |
| Actual files +<br>Primary status +<br>No KFF Ignore | Match all disk-bound files where<br>duplicate file indicator IS "Primary" +<br>KFF status IS NOT "Ignore" | 103,412    | 61.81 GB |

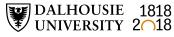

### **Research challenges and next steps**

- Finish processing Bill Freedman fonds and preparing paper and electronic records for monetary appraisal
- Develop Privacy and Confidential Information Assessment Tool
- Finish Digital Forensics Lab manual
- Create forensic images of storage media identified during Digital Archives Collection Assessment
- Finish one thing...

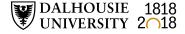